# **TCS542-DM Digital Stepper Drive Manual**

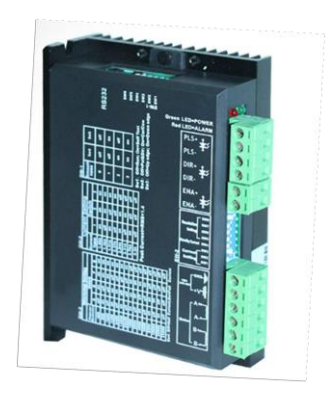

# **TECHNOVISION** Control Systems Pvt Ltd

C-2 , Nilkanth Sadan, Plot 3A , Sector -10 Khanda Colony , Panvel , Navi Mumbai – 410206 Contact : 022-27464402 Sales Coordination - Mrs. Smita 09004933805 Mr. Sagar Sadavarte 09867528528 / 09869279756 / 09619312807

Email [: technovision123@ymail.com](mailto:technovision123@ymail.com) Website [: www.servosteppermotor.com](http://www.servosteppermotor.com/)

Thanks for selecting stepper motor driver. We hope that the superior performance, outstanding quality, excellent cost performance of our product can help you accomplish your motion control project.

The content in this manual has been carefully prepared and is believed to be accurate, but no responsibility is assumed for inaccuracies.

### Technovision Control Systems Pvt. Ltd.

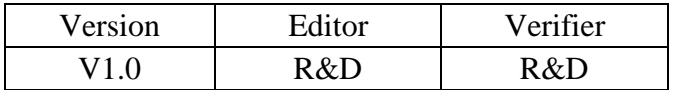

### **Contents**

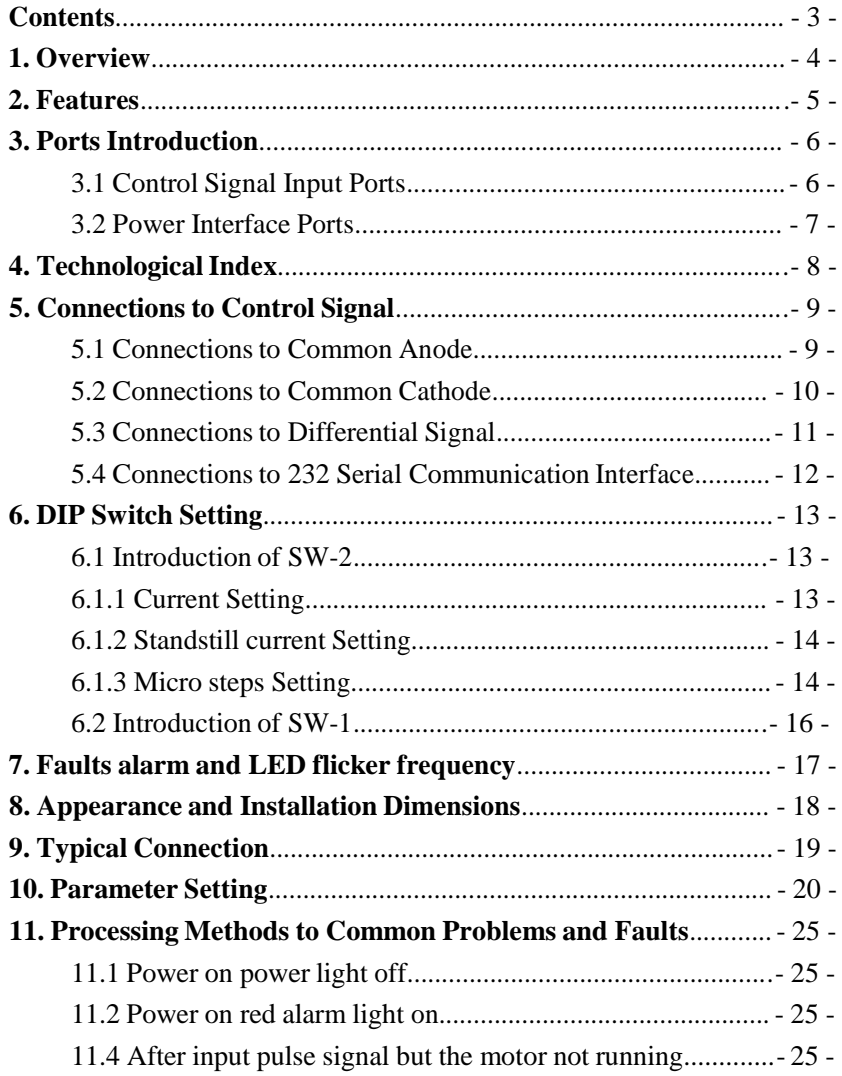

### **1. Overview**

The TCS542 is a two phase digital stepper driver based on ARM. Its Micro step resolutions and output current are programmable. And it has advanced control algorithm, which can brings a unique level of system smoothness, provides optimum torque and mid-range instability. The control algorithm of Multi-Stepping can make stepper motor has smooth system performance. The control algorithm of torque compensation can improve the torque of motor in the high speed. The control algorithm of motor self-test and parameter auto-setup technology offers optimum responses with different motors and easy-to-use. The control algorithm of smoothness can enhance the acceleration and deceleration of motor. Its unique features make the TCS542 to be an ideal solution for applications.

Technovision Control Systems Pvt. Ltd.  $+91-9867528528$ 

### **2. Features**

Parameter auto-setup and motor self-test

Multi-Stepping inside, Small noise, low heating, smooth movement

Torque compensation in high speed

Variable current control technology, High current efficiency

Accelerate and decelerate control inside, Great improvement in

smoothness of starting or stopping the motor

Support PUL/DIR and CW/CCW modes

Storage the position of motor

Optically isolated input and compatible with 5V or 24V

User-defined micro steps

Micro-step resolutions and Output current programmable

Over current and over voltage protection

Automatic detection, flexible selection of pulse edge count mode;

Green light means running while red light means protection or off line

# **3. Ports Introduction**

### **3.1 Control Signal Input Ports**

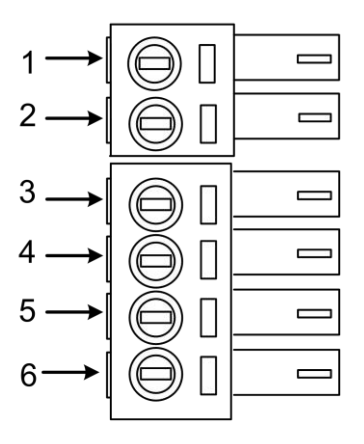

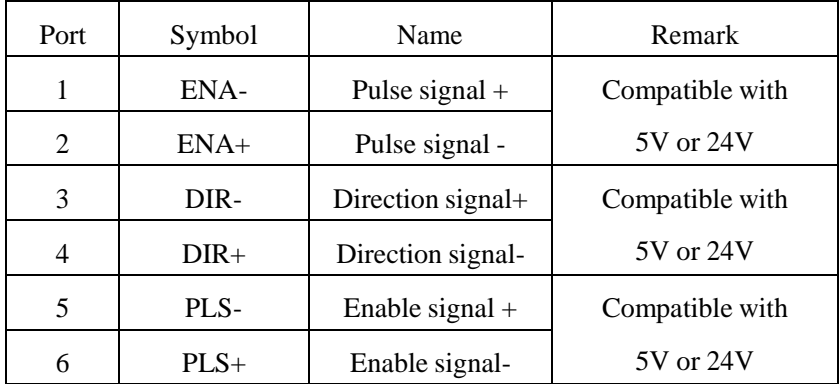

Technovision Control Systems Pvt. Ltd. +91-9867528528

### **3.2 Power Interface Ports**

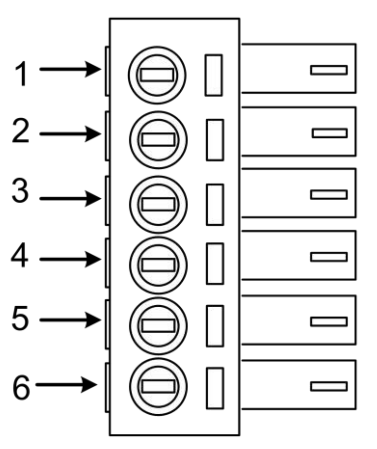

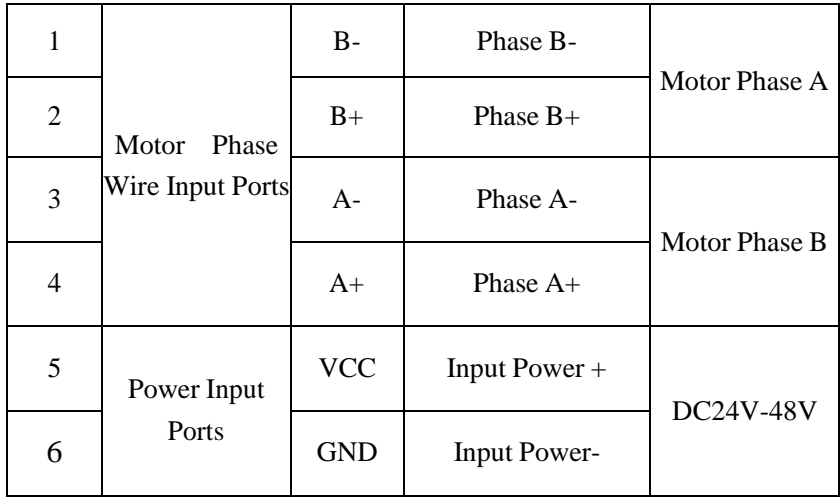

# **4. Technological Index**

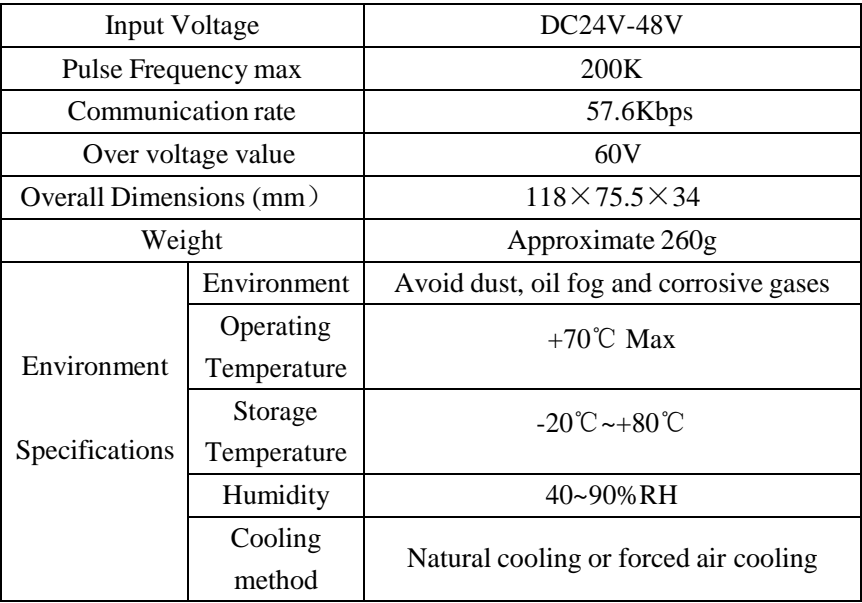

### **5. Connections to Control Signal**

#### **5.1 Connections to Common Anode**

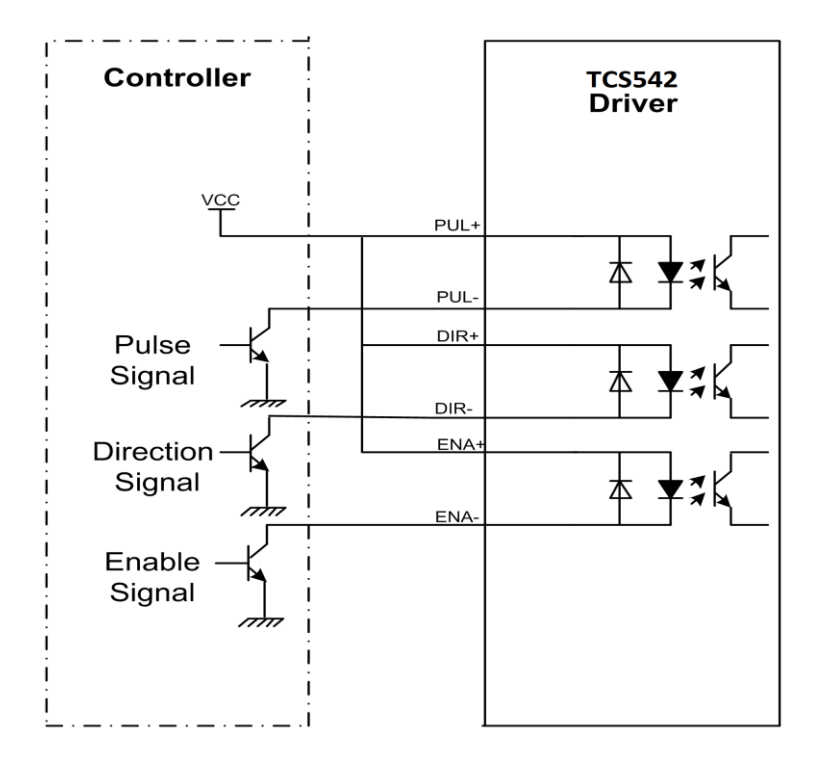

#### **Remark:**

VCC is compatible with 5V or 24V;

### **5.2 Connections to Common Cathode**

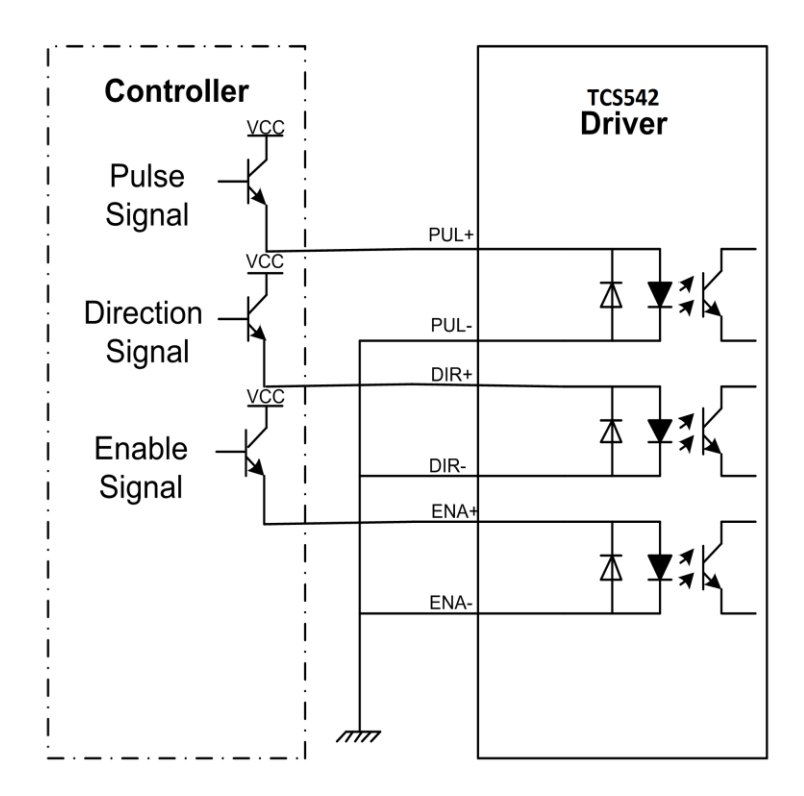

#### **Remark:**

VCC is compatible with 5V or 24V;

### **5.3 Connections to Differential Signal**

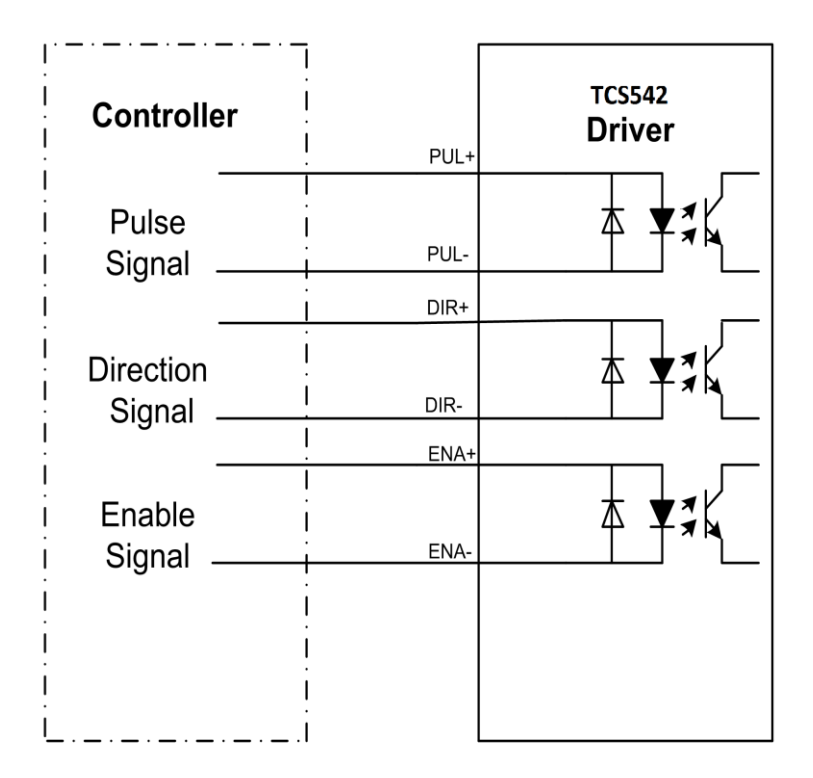

### **Remark:**

VCC is compatible with 5V or 24V;

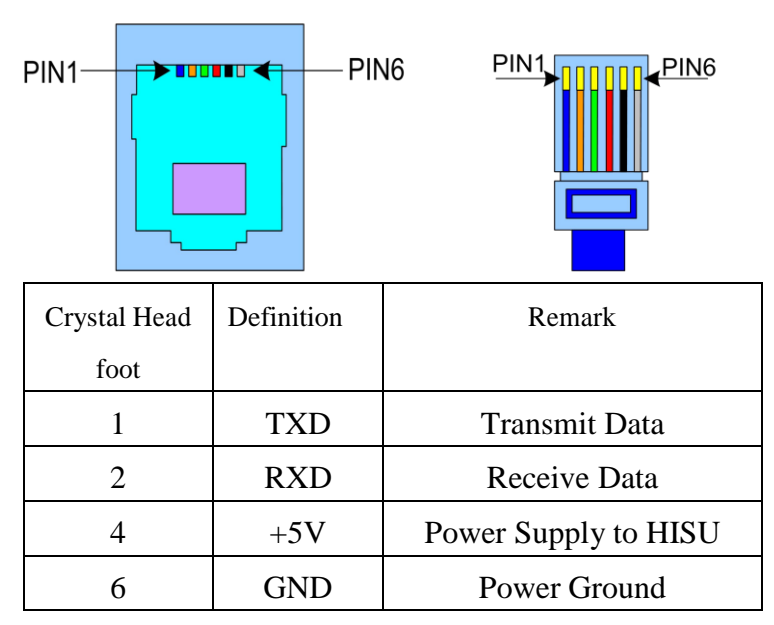

### **5.4 Connections to 232 Serial Communication Interface**

### **5.5 Sequence Chart of Control Signals**

In order to avoid some fault operations and deviations, PUL, DIR and ENA should abide by some rules, shown as following diagram:

Technovision Control Systems Pvt. Ltd.  $+91-9867528528$ 

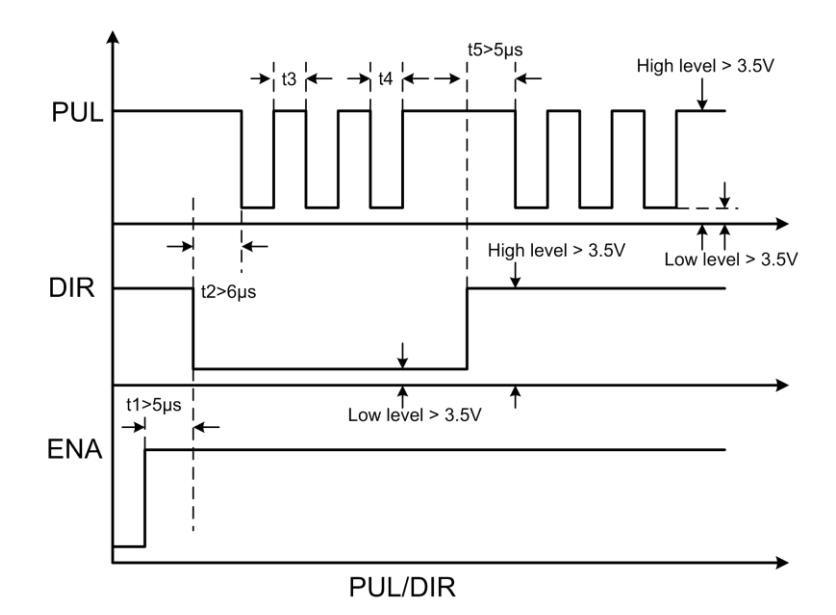

### **Remark:**

a. t1: ENA must be ahead of DIR by at least  $5 \mu s$ . Usually, ENA+ and ENA- are NC (not connected).

b. t2: DIR must be ahead of PUL active edge by  $6 \mu s$  to ensure correct direction;

c. t3: Pulse width not less than 2.5  $\mu$  s;

d. t4: Low level width not less than  $2.5 \mu s$ .

### **6. DIP Switch Setting**

### **6.1 Introduction of SW-2**

### **6.1.1 Current Setting**

| Dial switch |       | 0              | ⊸               |                 |
|-------------|-------|----------------|-----------------|-----------------|
| Current     |       | SW1            | SW <sub>2</sub> | SW <sub>3</sub> |
| Peak        | RMS   |                |                 |                 |
| 1.0A        | 0.71A | 1              | 1               | 1               |
| 1.46A       | 1.04A | $\theta$       | 1               | 1               |
| 1.91A       | 1.36A | 1              | $\theta$        | 1               |
| 2.37A       | 1.69A | $\overline{0}$ | $\theta$        | 1               |
| 2.84A       | 2.03A | 1              | 1               | $\theta$        |
| 3.31A       | 2.36A | $\overline{0}$ | $\mathbf 1$     | $\overline{0}$  |
| 3.76A       | 2.69A | 1              | $\theta$        | $\Omega$        |
| 4.2A        | 3.0A  | $\Omega$       | 0               | $\theta$        |

The SW-2 current setting is in the following table.

#### **6.1.2 Standstill current Setting**

SW4 is used for setting the standstill current , "off" means the standstill current is set to be half of the selected dynamic current or other current, which can be set by the HISU, the details can be seen in the tenth sections. While "on" means the standstill current is set to be the same as the selected dynamic current.

#### **6.1.3 Micro steps Setting**

The micro steps setting is in the following table. And the micro steps can be also setting through the HISU. The details can be seen in the tenth

#### Sections.

#### SW-2 micro steps setting is in the following table

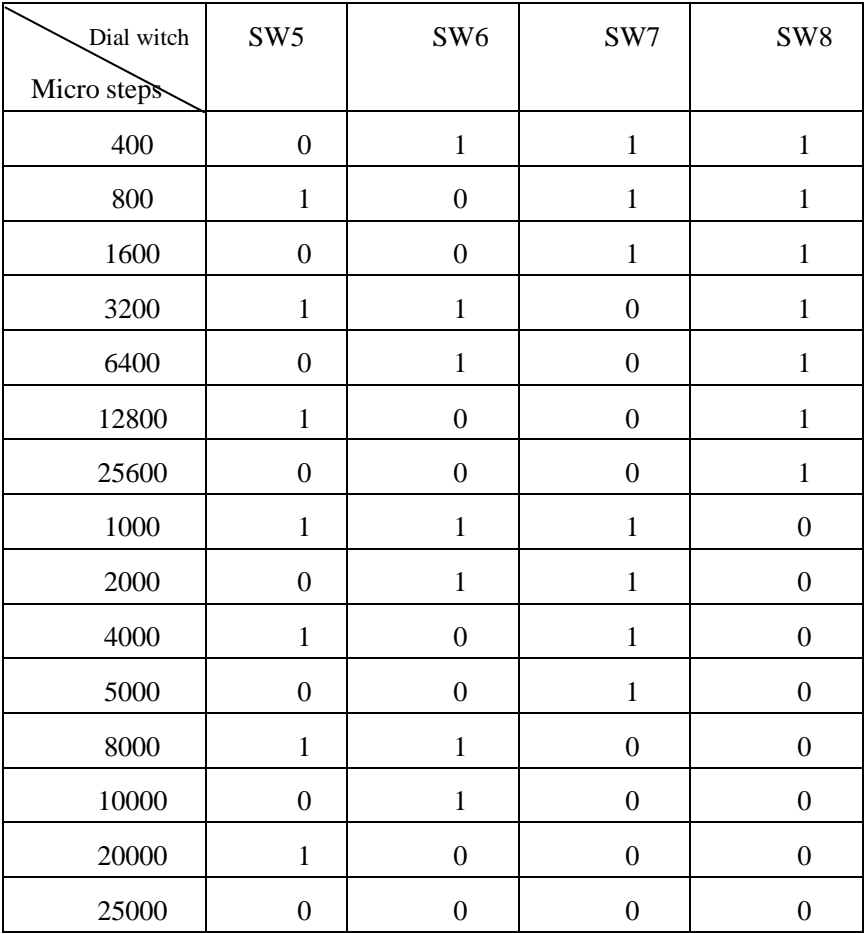

#### **6.2 Introduction of SW-1**

The SW-1 switch is mainly a number of auxiliary functions, the auxiliary functions of the first three switch are respectively motor selfdetection, pulse counting mode and single pulse selection; fourth and fifth are set for the smoothing coefficient, and the last one is reserved.

SW-1 switches auxiliary functions are shown in the following table

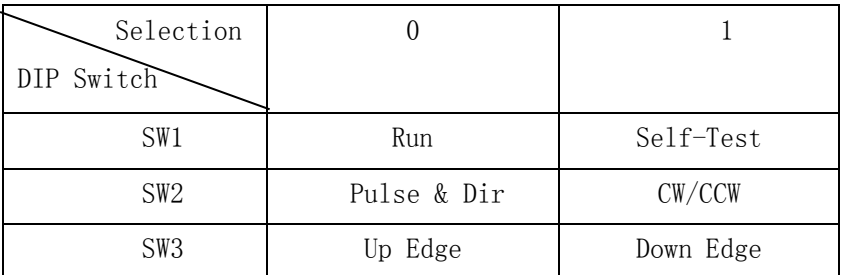

The smooth coefficients of the SW-1 switches are shown in the following table

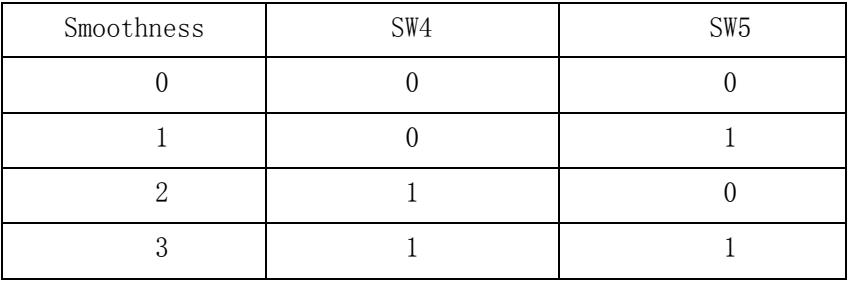

# **7. Faults alarm and LED flicker frequency**

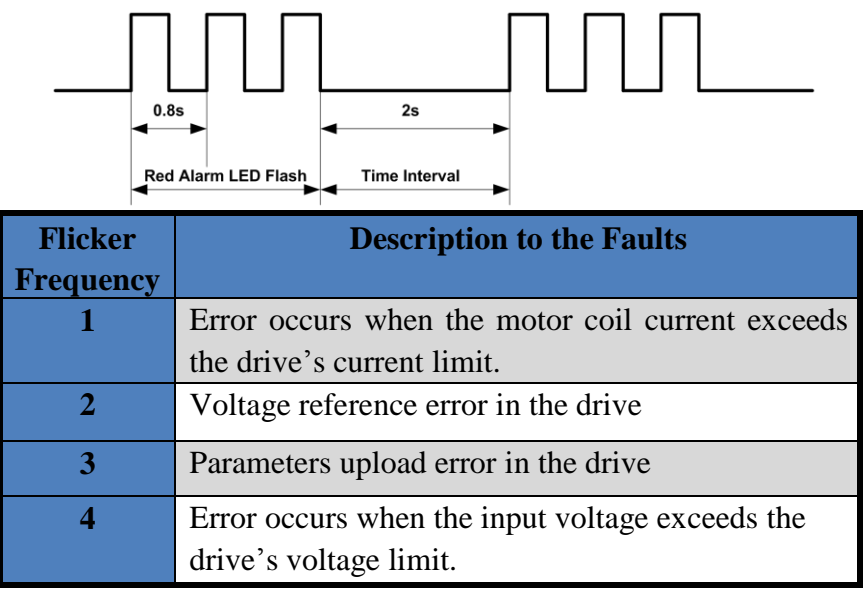

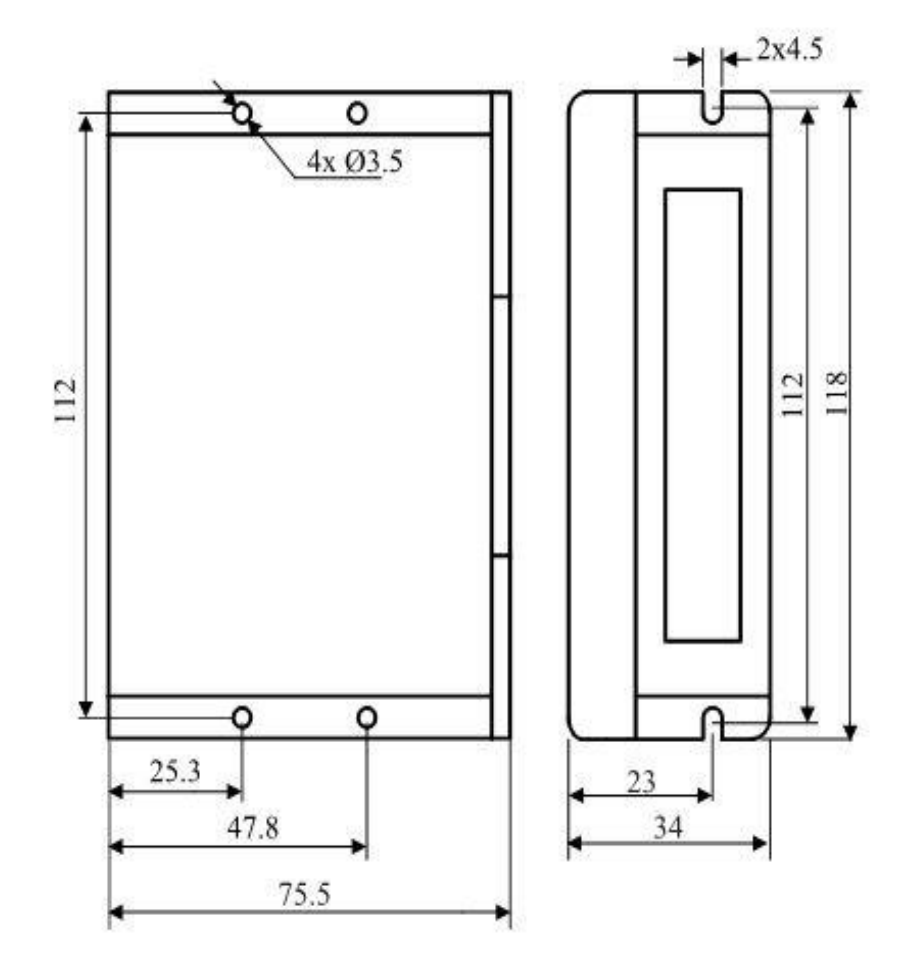

### **8. Appearance and Installation Dimensions**

Technovision Control Systems Pvt. Ltd.  $+91-9867528528$ 

### **9. Typical Connection**

Here is the typical connection of TCS542.

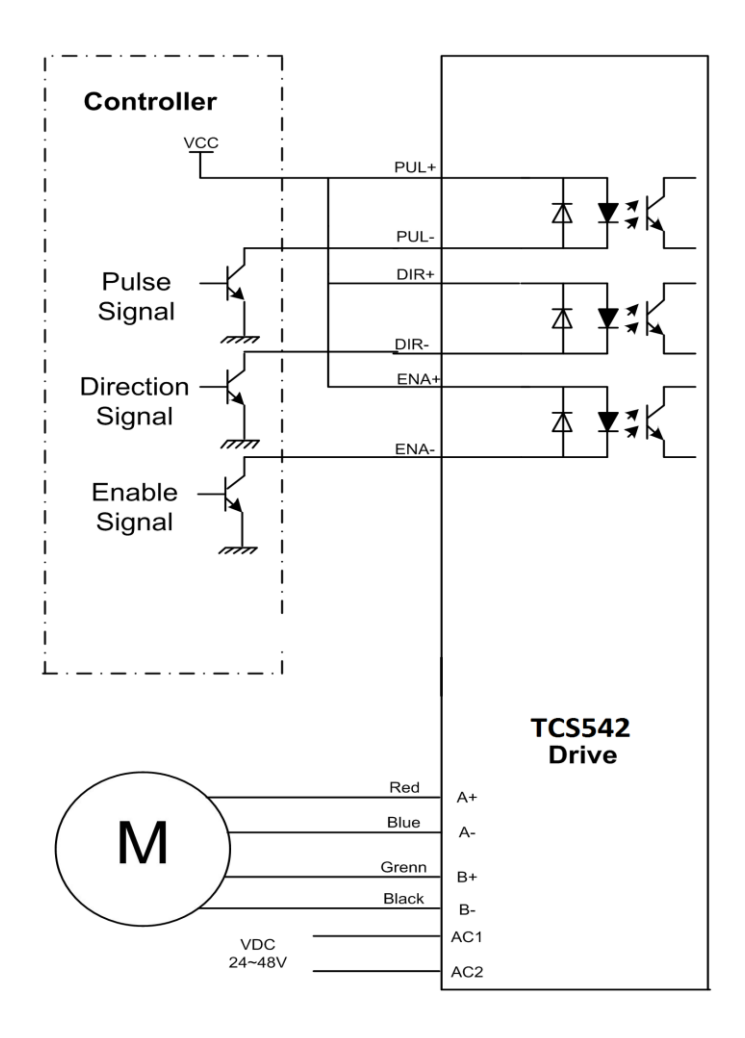

### **10. Parameter Setting**

The parameter setting method of TCS542 drive is to use a HISU adjuster through the 232 serial communication ports, only in this way we can set the parameters we want. There are a set of best default parameters to the corresponding motor which are carefully adjusted by our engineers, users only need refer to the following table, specific condition and set the correct parameters.

| <b>Mode</b>    | <b>Definition</b>   | <b>Range</b> | Dime-        | <b>Drive</b>   | <b>Default</b> |
|----------------|---------------------|--------------|--------------|----------------|----------------|
|                |                     |              | nsion        | <b>Restart</b> | Value          |
| <b>P1</b>      | Current loop Kp     | $0 - 4000$   | 1            | Y              | 1000           |
| P <sub>2</sub> | Current loop Ki     | $0 - 1000$   | 1            | Y              | 50             |
| P <sub>3</sub> | Damping coefficient | $0 - 500$    | $\mathbf{1}$ | N              | 200            |
| <b>P4</b>      | Amplitude of first  | $0 - 100$    | 1            | N              | $\theta$       |
|                | resonance point     |              |              |                |                |
| P <sub>5</sub> | Phase of first      | $0 - 100$    | $\mathbf{1}$ | N              | $\theta$       |
|                | resonance point     |              |              |                |                |
| <b>P6</b>      | Amplitude of        | $0 - 100$    | 1            | N              | $\theta$       |
|                | second resonance    |              |              |                |                |
|                | point               |              |              |                |                |
| P7             | Phase of<br>second  | $0 - 100$    | $\mathbf{1}$ | N              | $\Omega$       |
|                | resonance point     |              |              |                |                |
| <b>P8</b>      | Anti-resonance      | $0 - 1000$   | 1            | N              | $\theta$       |
|                | coefficient         |              |              |                |                |
| P <sub>9</sub> | Reserved            |              |              |                |                |

Actual value = Set value  $\times$  the corresponding dimension

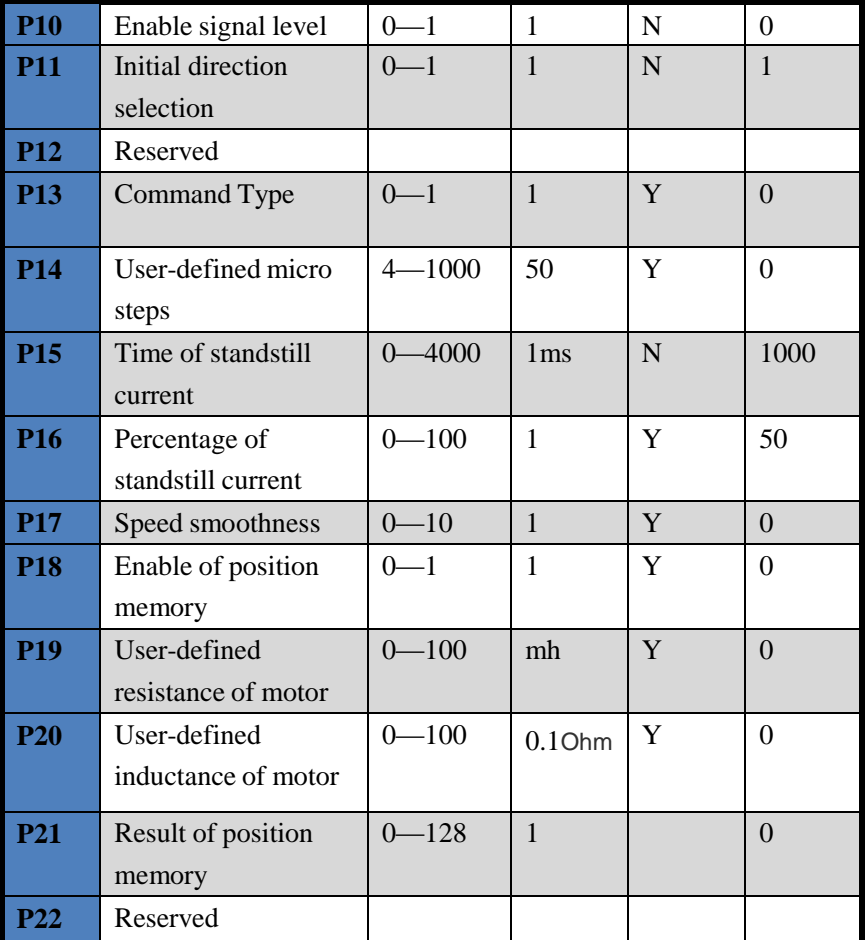

There are total 22 parameter configurations, use the HISU to download the configured parameters to the drive, the detail descriptions to every parameter configuration are as follows:

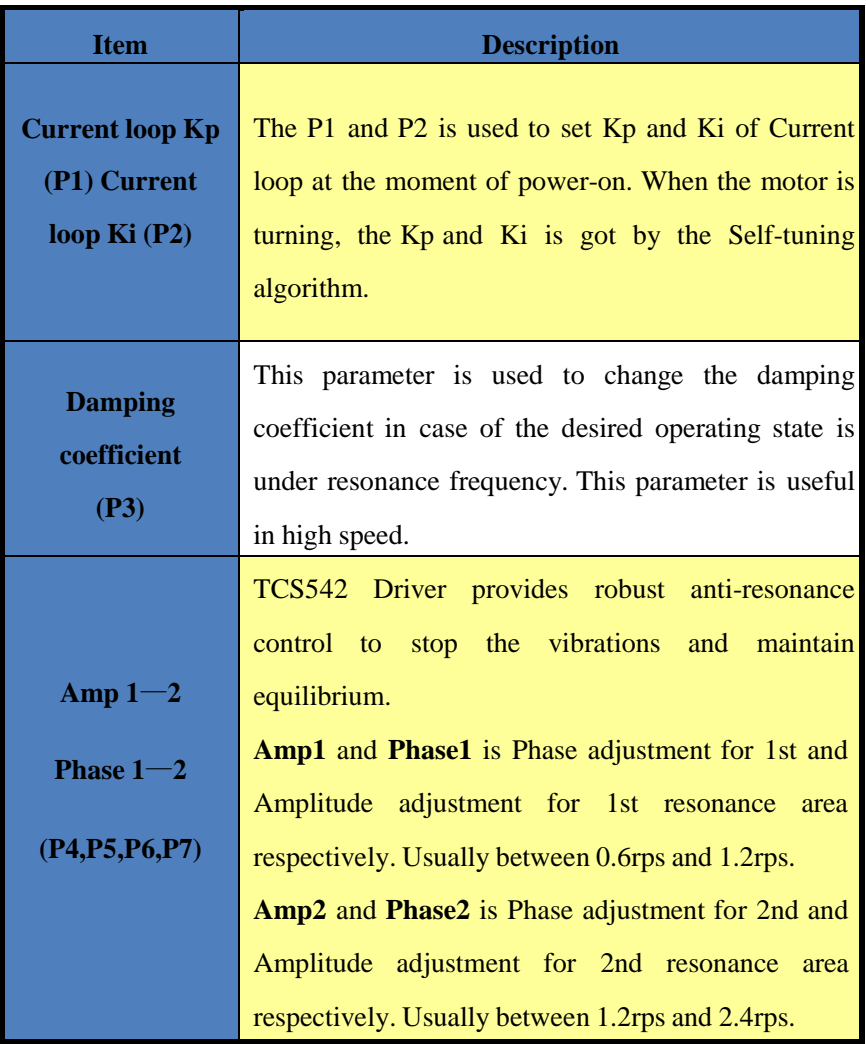

9867528528

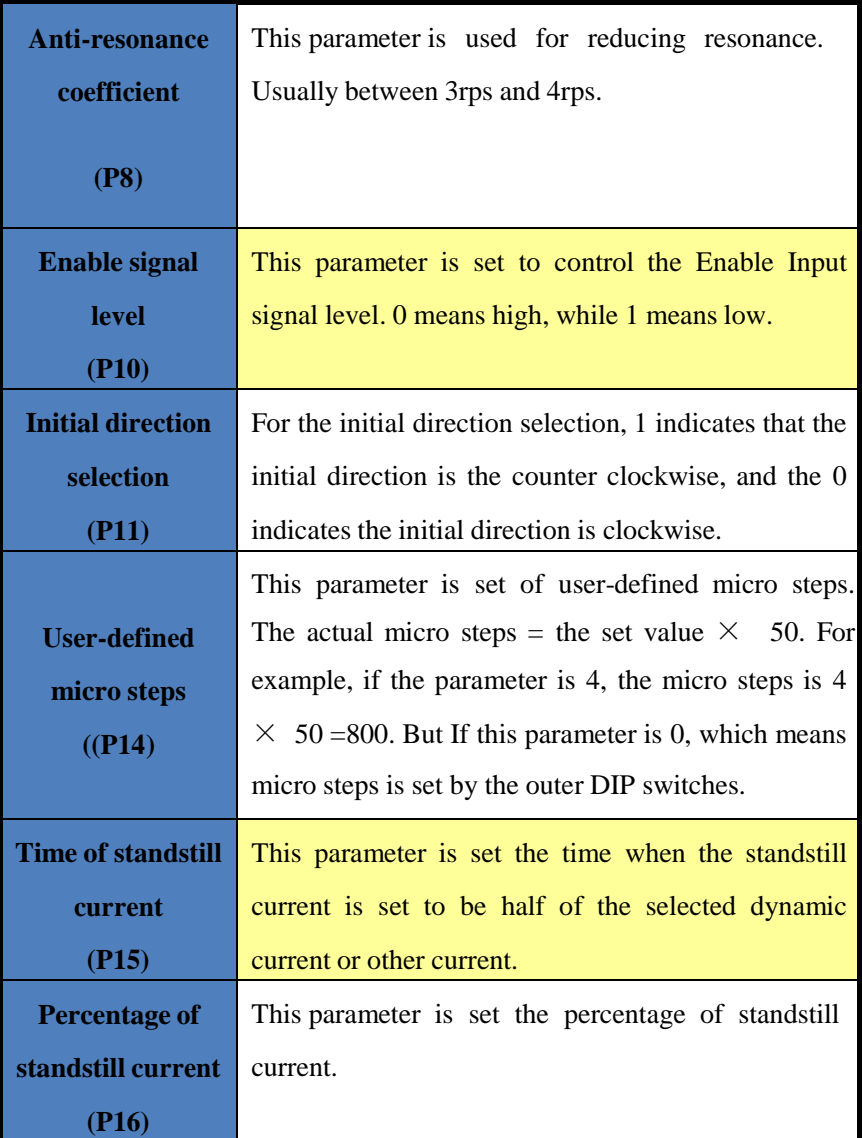

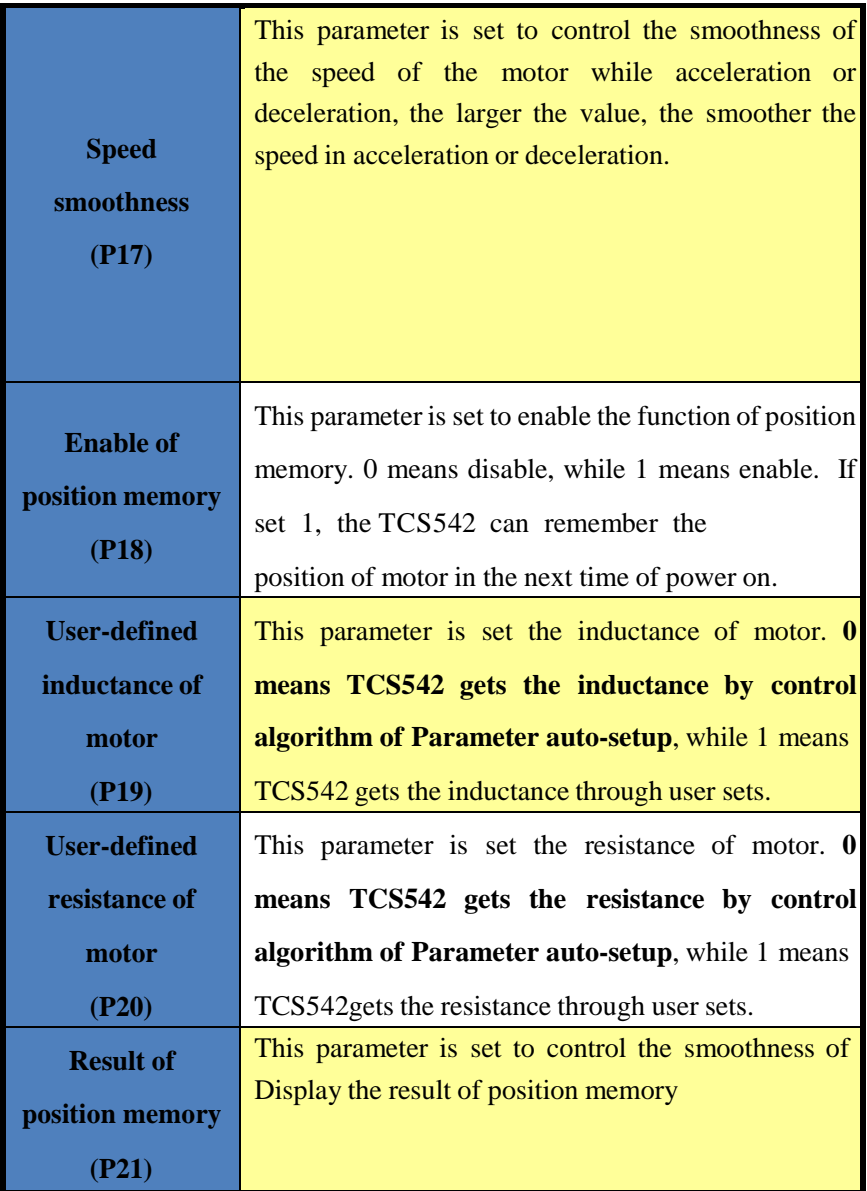

9867528528

### **11. Processing Methods to Common Problems and**

### **Faults**

### **11.1 Power on power light off**

No power input, please check the power supply circuit. The voltage is too low.

### **11.2 Power on red alarm light on**

Please check the motor is connected with the drive.

The stepper digital drive is over voltage or under voltage. Please lower or increase the input voltage.

### **11.4 After input pulse signal but the motor not running**

Please check the input pulse signal wires are connected in reliable way.

Please make sure the input pulse mode is corresponding with the real input mode.

The Driver is disabled.